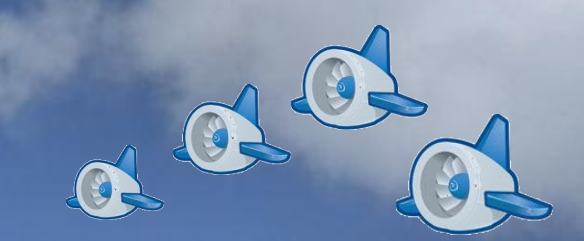

### Google App Liight Aswxpx1± 雲端運算基礎課程(三) Google App Engine 體驗課程 2009.11.30

 $200$ 十九小百剑<br>十二年<br>十二年 c00aso00@nchc.org.tw c00aso00@nchc.org.tw國網中心格網技術組 專案助理研究員 鄭宗碩, Zong-shuo Jheng

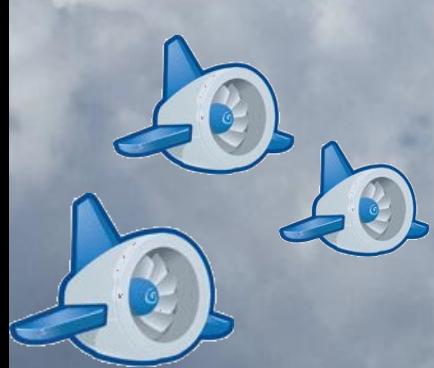

■雲端上的引擎 - Google App Engine ■ 新手駕駛飛上Google雲端 推動引擎的大蟒蛇 - Python ■ 在Google雲端上向世界說"哈囉" 引擎組成元件 華麗的引擎外殼 - Template 資料黑盒子 - DataStore

■雲端上的引擎 - Google App Engine ■新手駕駛飛上Google雲端 ■ 推動引擎的大蟒蛇 - Python ■ 在Google雲端上向世界說"哈囉" 引擎組成元件 華麗的引擎外殼 - Template ■ 資料黑盒子 - DataStore

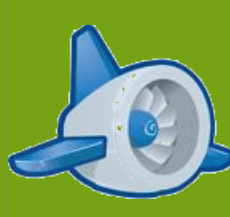

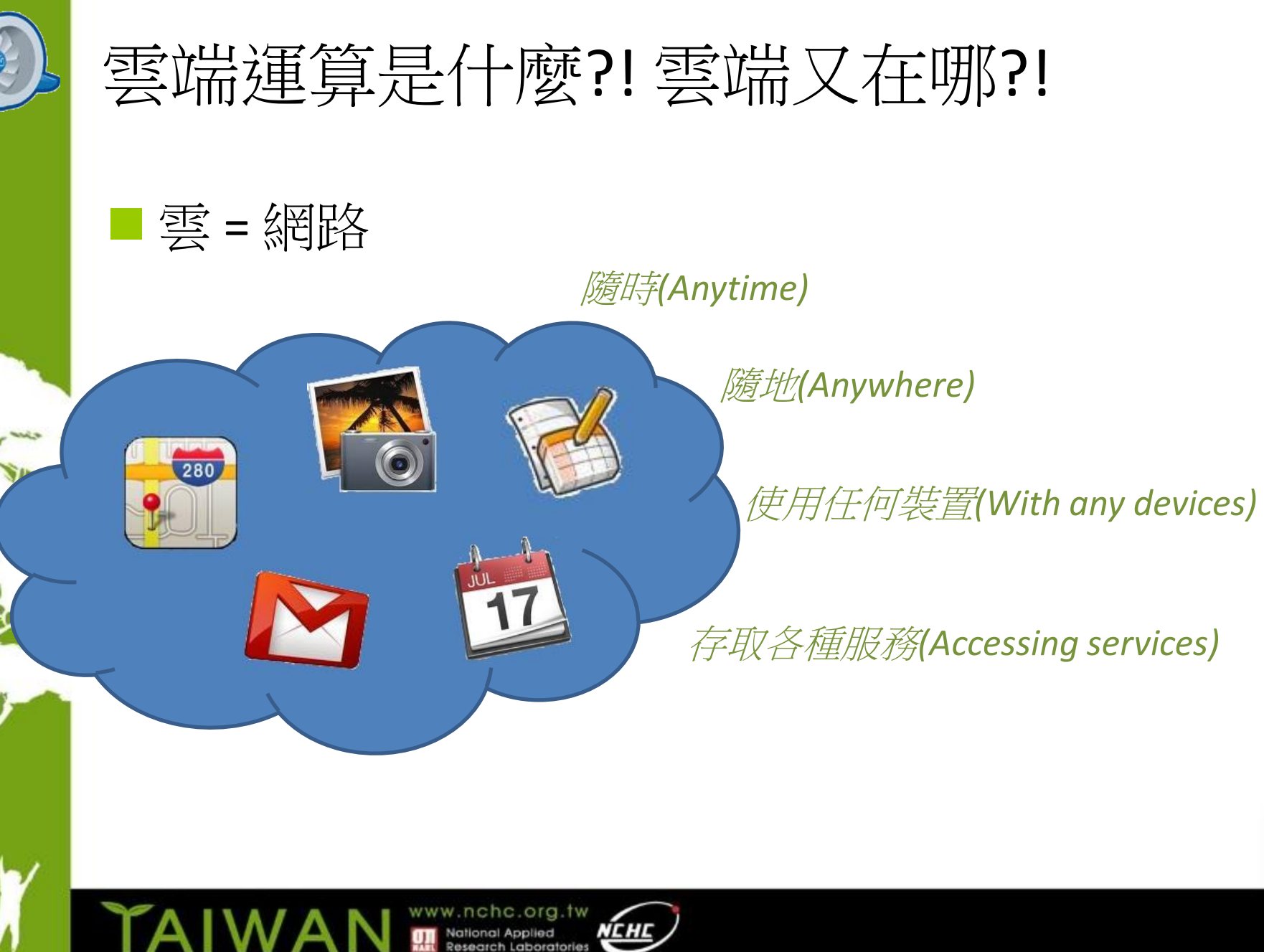

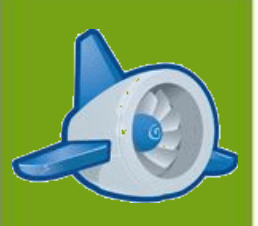

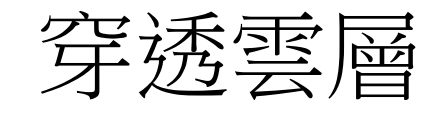

### 雲端的服務分層

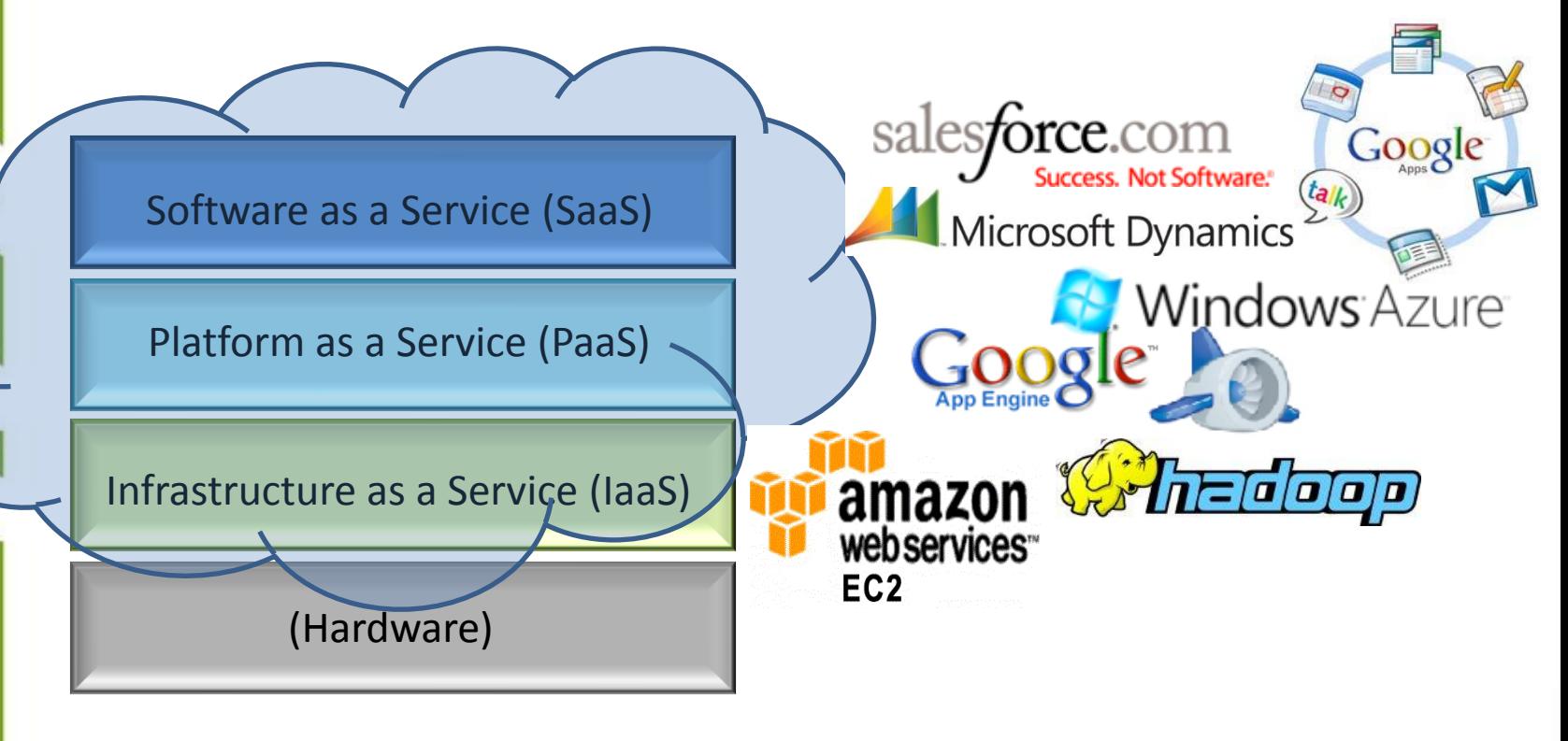

圖片參考來源: http://edgewatertech.wordpress.com/

www.nchc.org.tw National Applied<br>Research Laboratories

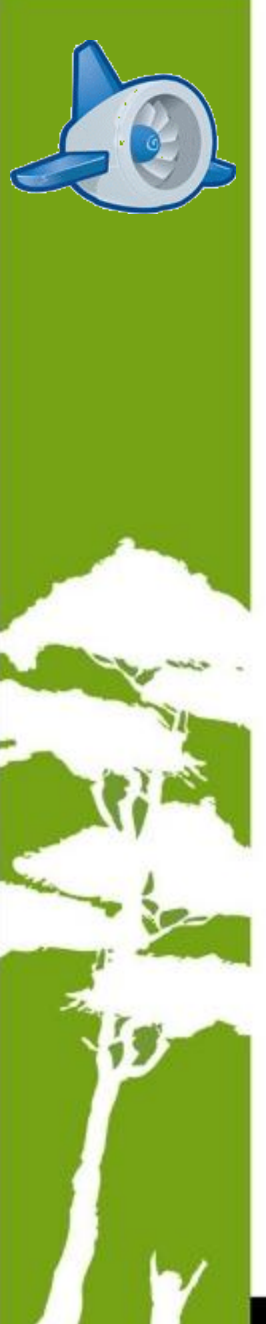

### 我在哪?!

### ■ 立足於PaaS層, 開發SaaS提供服務

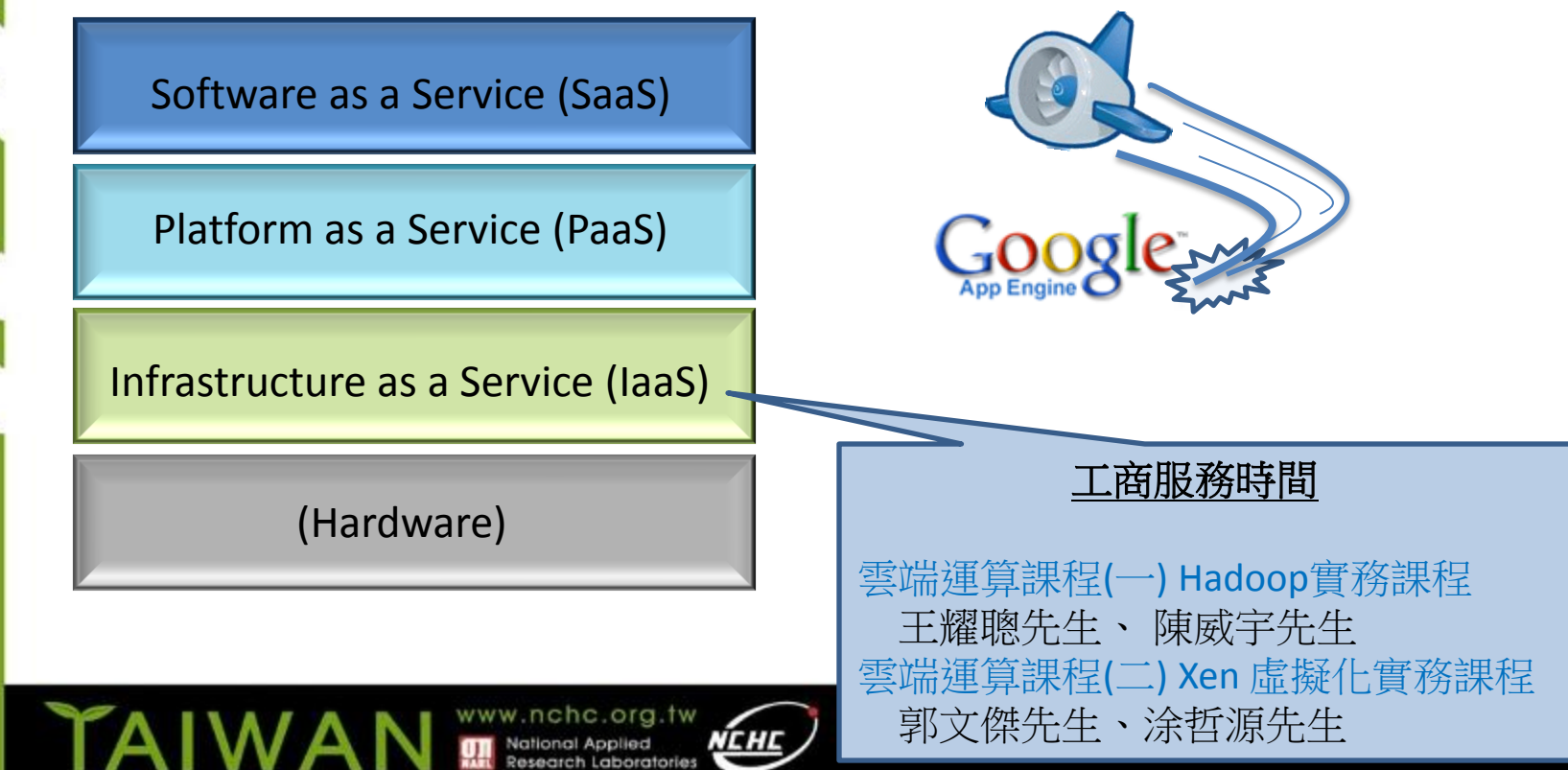

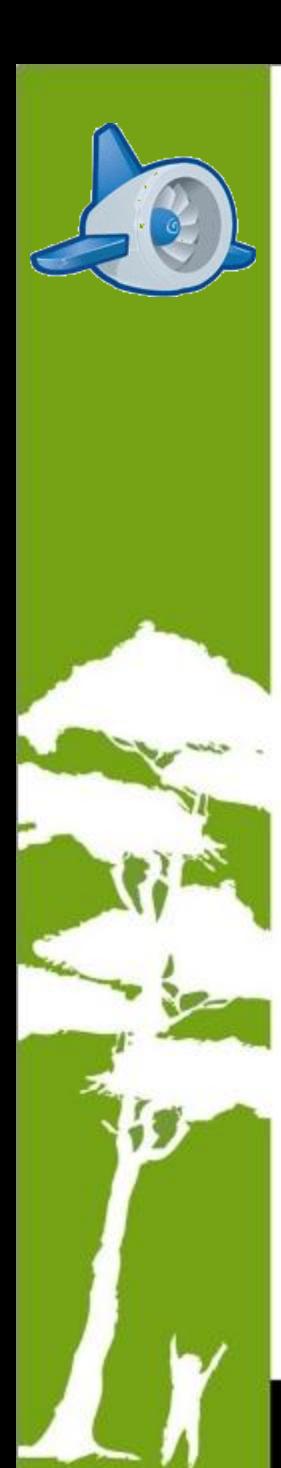

## Why Google App Engine?

### 強健的Google雲端平台

Google account, BigTable, Google File System

### 有限度的資源免費使用

 10 個應用程式帳號, 500MB儲存空間, 每個月5百萬次的網頁 瀏覽, 每次2 0億(2 billion) CPU clock cycles運算, 每日10G流量 (up/down)

### 豐富的API支援及DataStore

 Memcache, URL Fetch, Mail service, Image Processing, Google account

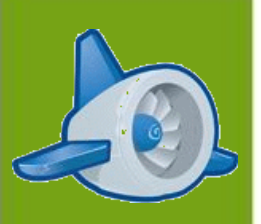

■雲端上的引擎 - Google App Engine ■ 新手駕駛飛上Google雲端 ■ 推動引擎的大蟒蛇 - Python ■ 在Google雲端上向世界說"哈囉" 引擎組成元件 華麗的引擎外殼 - Template ■ 資料黑盒子 - DataStore

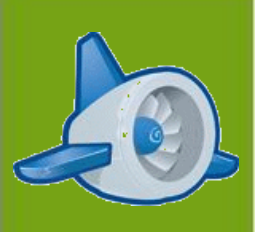

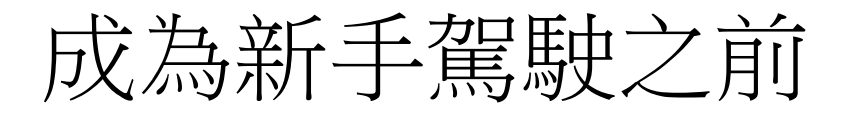

### Python runtime

[http://www.python.org](http://www.python.org/)

### Java runtime

<http://www.java.com/>

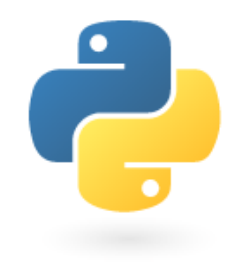

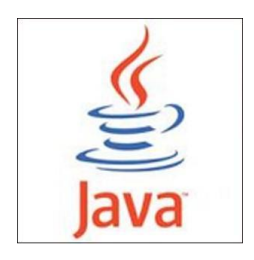

### Google App Engine SDK

<http://code.google.com/appengine/>

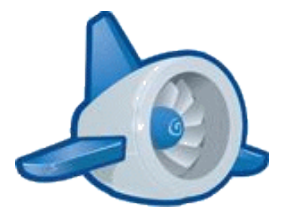

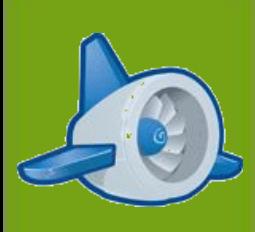

# 開發Google App Engine第一步

 報考Google App Engine駕訓班 ■ 申請Google App Engine專案帳號

<http://appengine.google.com/>

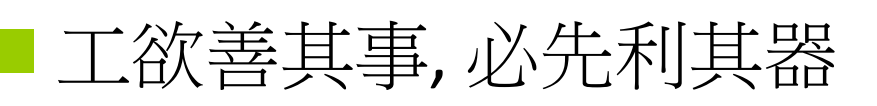

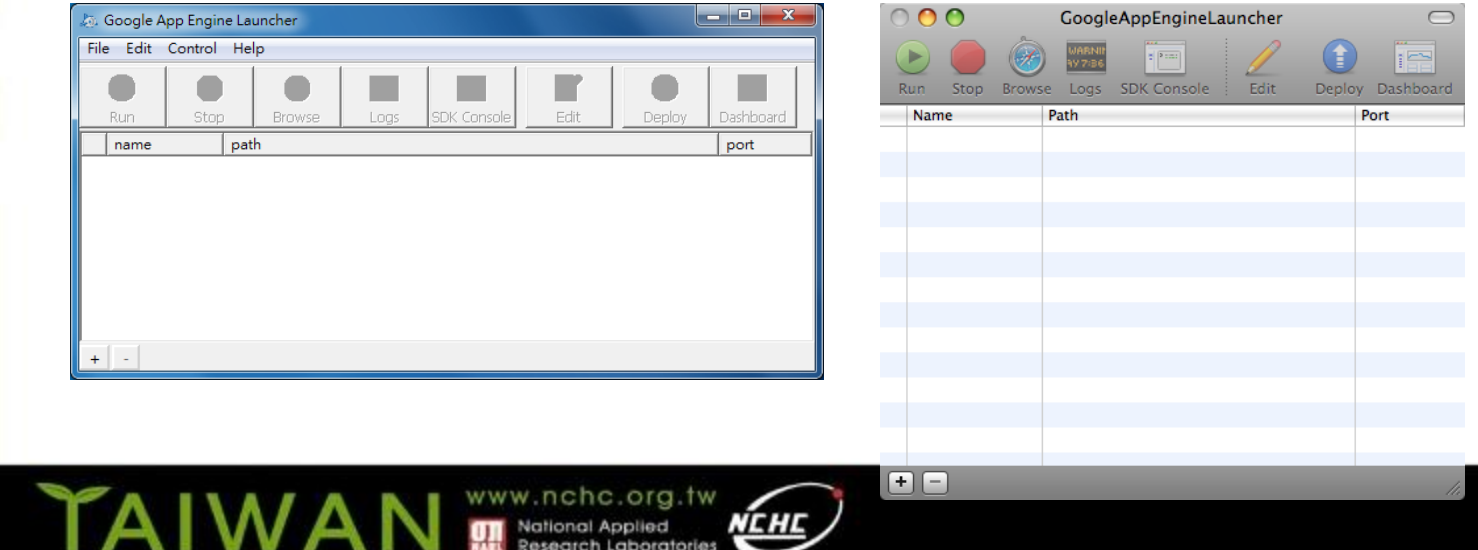

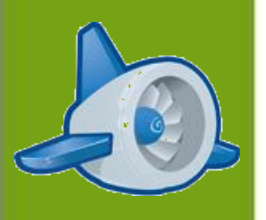

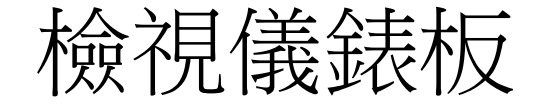

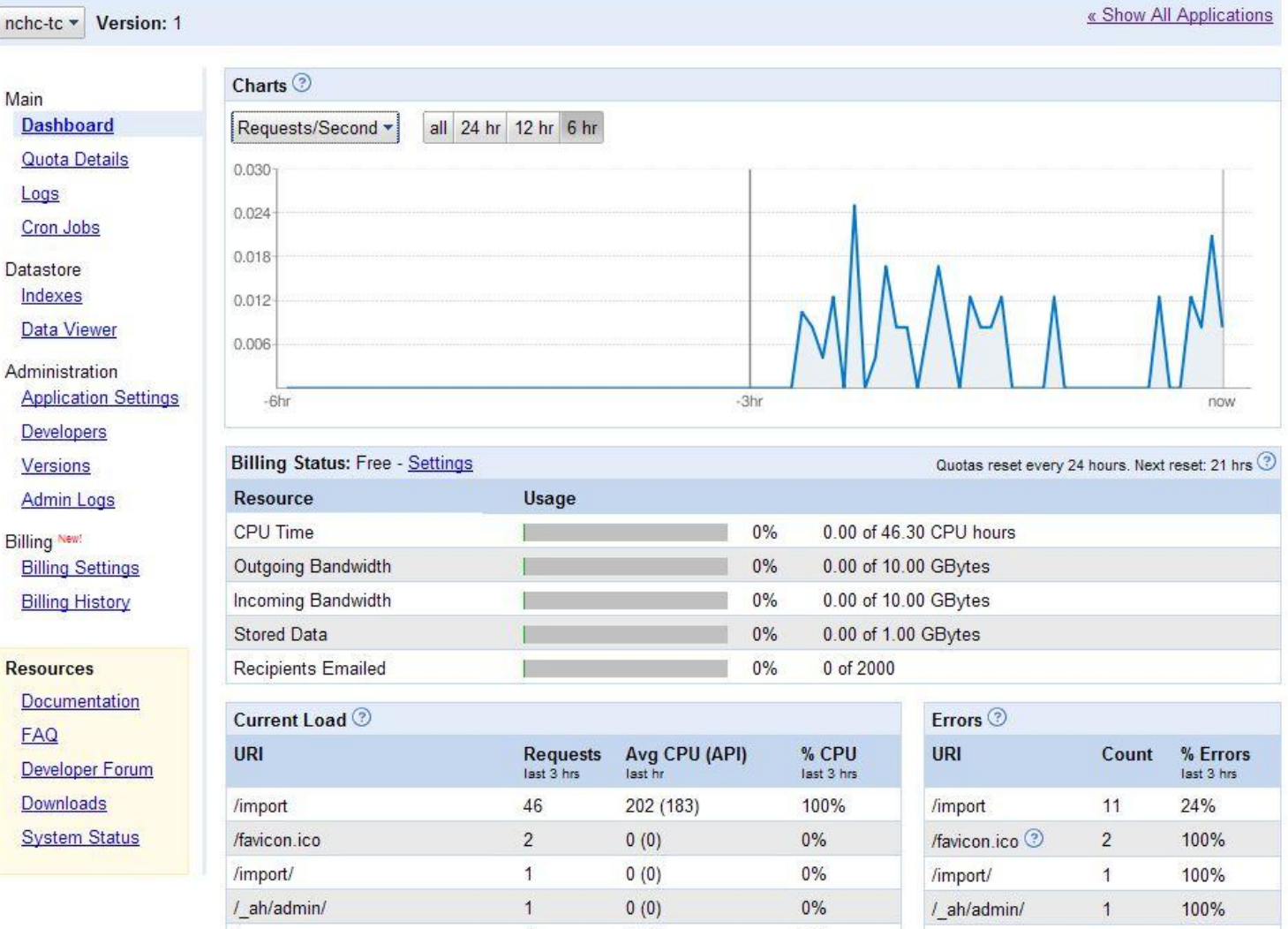

 $0(0)$ 

 $\ddagger$ 

 $0%$ 

1

100%

Indexes Data Viewer Administration Developers

Billing New! **Billing Settings Billing History** 

**Documentation FAQ** Developer Forum Downloads **System Status** 

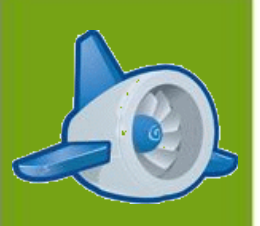

■雲端上的引擎 - Google App Engine ■新手駕駛飛上Google雲端 推動引擎的大蟒蛇 - Python ■ 在Google雲端上向世界說"哈囉" 引擎組成元件 華麗的引擎外殼 - Template ■ 資料黑盒子 - DataStore

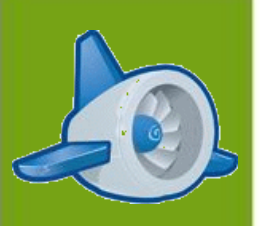

■雲端上的引擎 - Google App Engine ■新手駕駛飛上Google雲端 ■ 推動引擎的大蟒蛇 - Python ■ 在Google雲端上向世界說"哈囉" 引擎組成元件 華麗的引擎外殼 - Template ■ 資料黑盒子 - DataStore

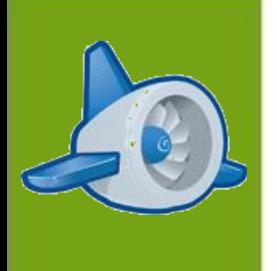

## Hello, World!

**<< hello.py >>**

**<<app.yaml>>** application: hello-gae version: 1 runtime: python api version: 1

handlers: - url: /.\* script: hello.py

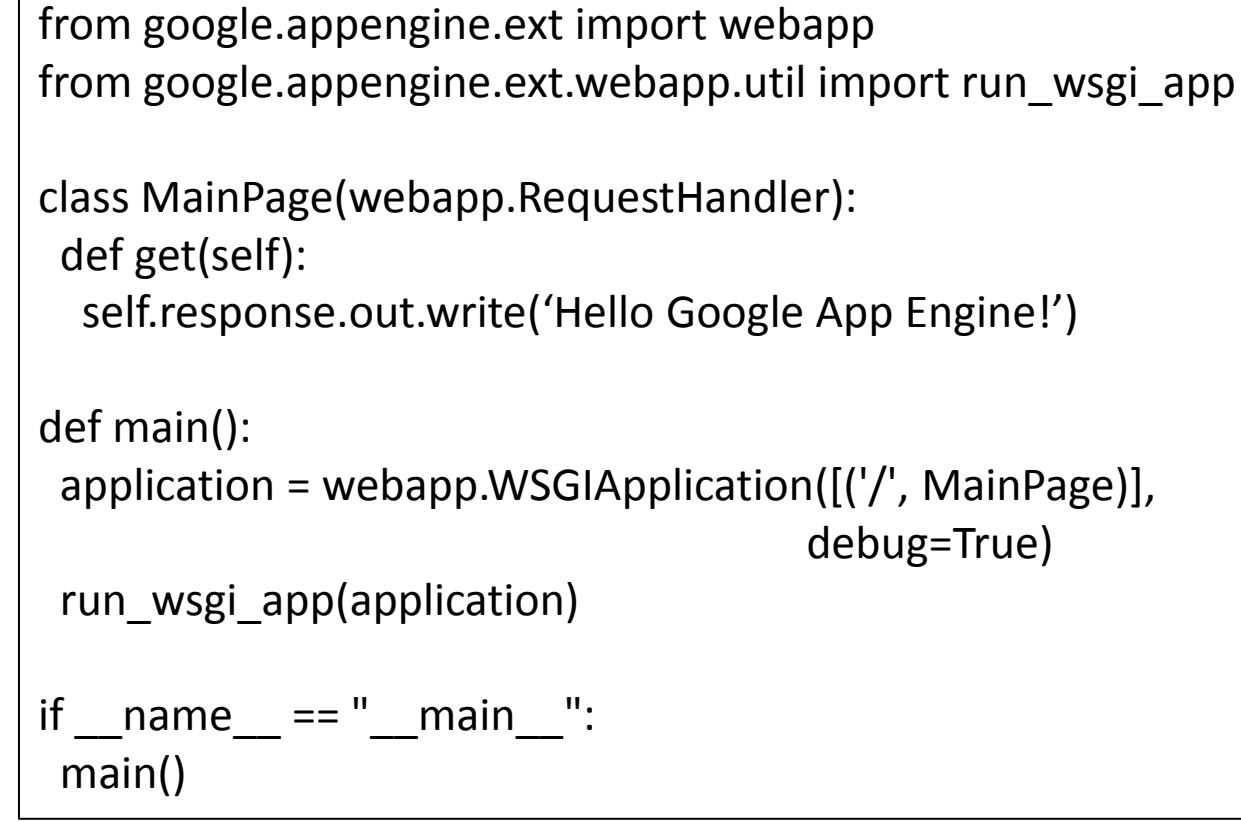

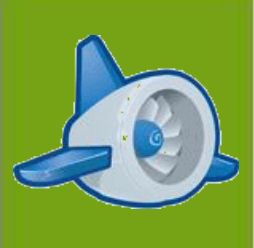

# 把Hello送出去

本機端執行與測試

**./dev\_appserver.py -h** ./**dev\_appserver.py** You\_Hello\_World\_Project\_Name

發佈到Google雲端平台

./**appcfg.py -h** ./**appcfg.py update** You\_Hello\_World\_Project\_Name

練習:說聲"哈囉"吧!

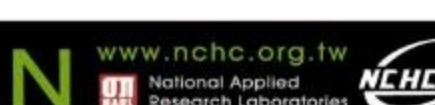

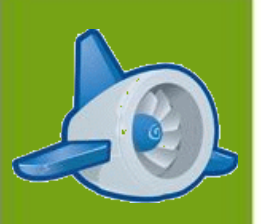

■雲端上的引擎 - Google App Engine ■新手駕駛飛上Google雲端 ■ 推動引擎的大蟒蛇- Python ■ 在Google雲端上向世界說"哈囉" 引擎組成元件 華麗的引擎外殼 - Template ■ 資料黑盒子 - DataStore

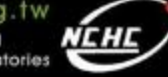

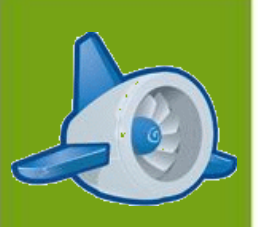

專案主要元素

- Python script files (or Java)
- Configure files
	- app.yaml
	- index.yaml
	- cron.yaml
	- Static files
		- Css, js, image files, etc.
- Google App Engine APIs

圖片來源: http://blogs.zdnet.com/Hinchcliffe/?p=362

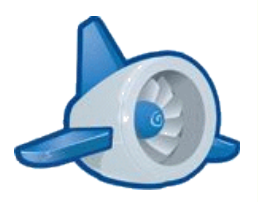

### 如何透過GAE向世界說哈囉

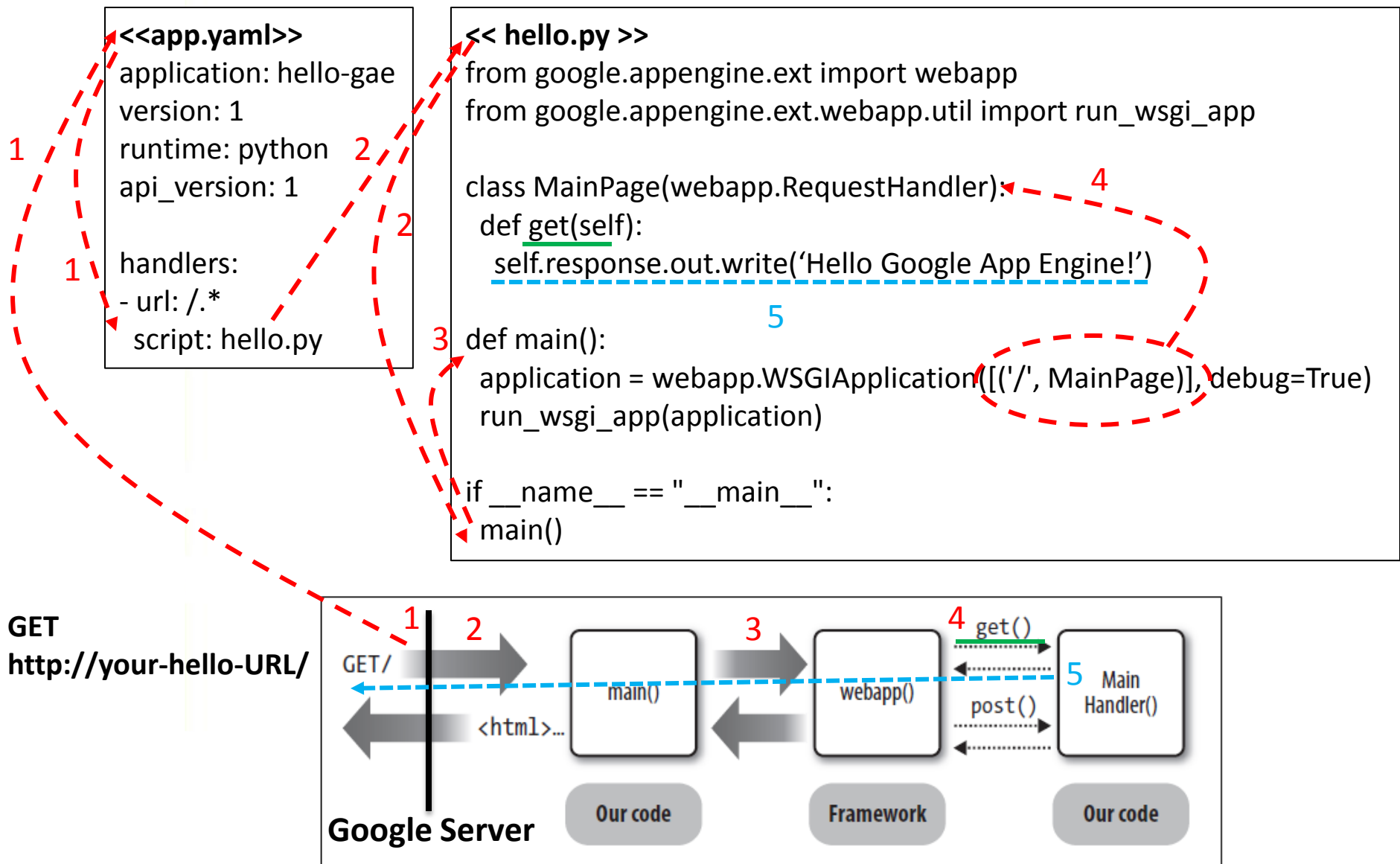

## app.yaml設定檔  $(1/3)$

### Google App Engine專案設定檔

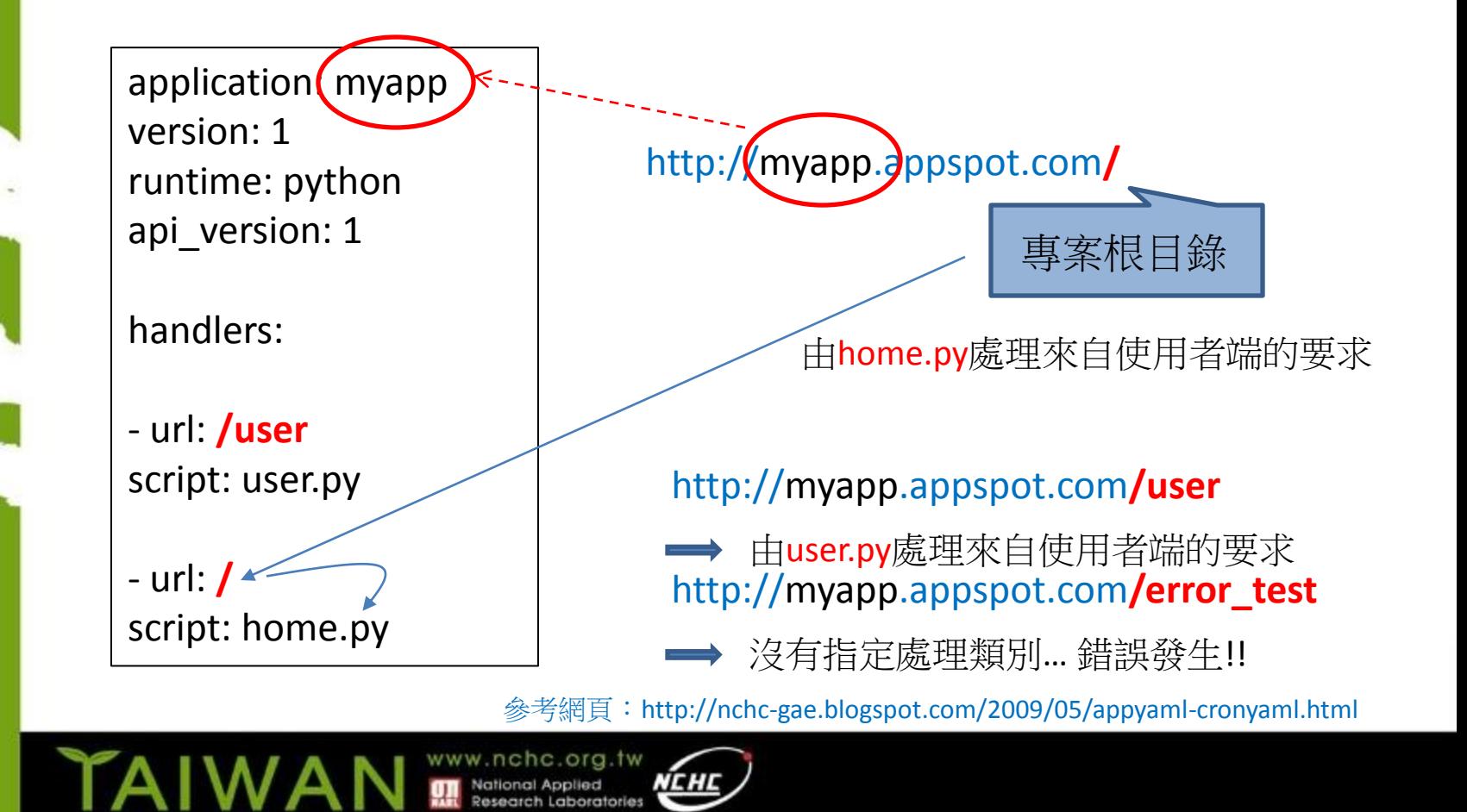

# app.yaml設定檔 (2/3)

### 正規表示式基礎

N

TA

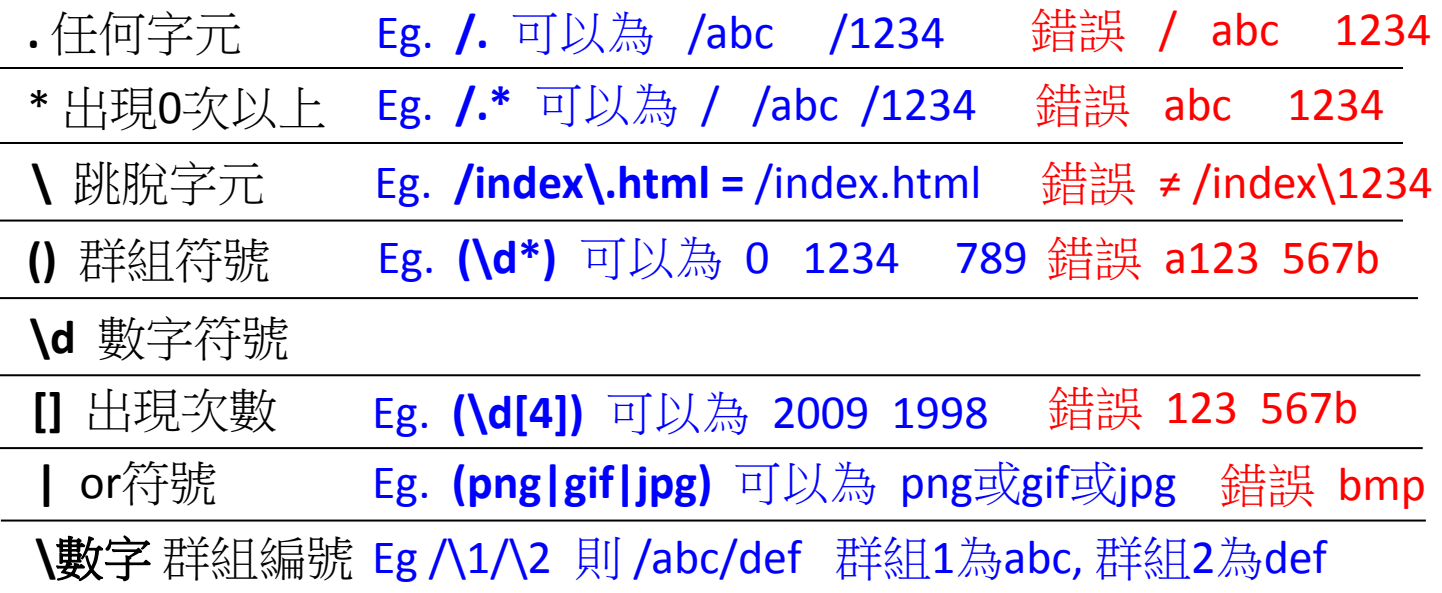

# app.yaml設定檔 (3/3)

以正規表示式(Regular Expression)為基礎

………………………… handlers: - url: /index\.html script: home.py

- url: /css static dir: stylesheets

 $-$  url:  $/(.*\cdot(gif|png|jpg))$ static\_files: static/\1 upload: static/ $(.*)$ .(gif | png | jpg))

- url: /admin/.\* script: admin.py login: admin

- url: /.\* script: not\_found.py http://myapp.appspot.com**/index.html** ➡ 由index.html回覆給用者

#### http://myapp.appspot.com**/gae.css**

根目錄下css的gae.css

#### http://myapp.appspot.com**/gae.png**

- 根目錄下 static資料夾中的 gae.png

#### http://myapp.appspot.com**/admin**

- http://myapp.appspot.com**/error** 轉到Google登入介面,通過認證後由 admin.py處理使用者的要求
	- 由notfound.py處理來自使用者端的要求

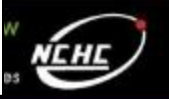

## cron.yaml設定檔

### ■排程服務設定檔

#### 使用範例:

cron:

-description: daily summary job url: /tasks/summary schedule: every 24 hours -description: monday morning mailout url: /mail/weekly schedule: every monday of month 09:00 timezone: Australia/NSW

www.nchc.org.tw

#### ("every"ordinal) (days) ["of" (monthspec)] (time)

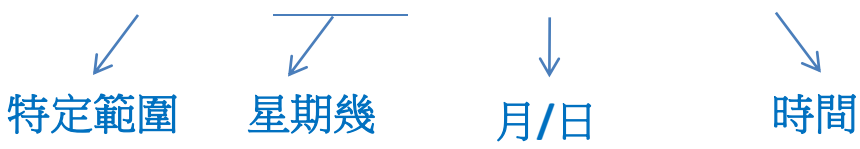

時間格式範例**:** every 5 minutes every 12 hours 2nd,third mon,wed,thu of march 17:00 every monday 09:00 1st monday of sep,oct,nov 17:00 every day 00:00

參考網頁:http://nchc-gae.blogspot.com/2009/05/appyaml-cronyaml.html

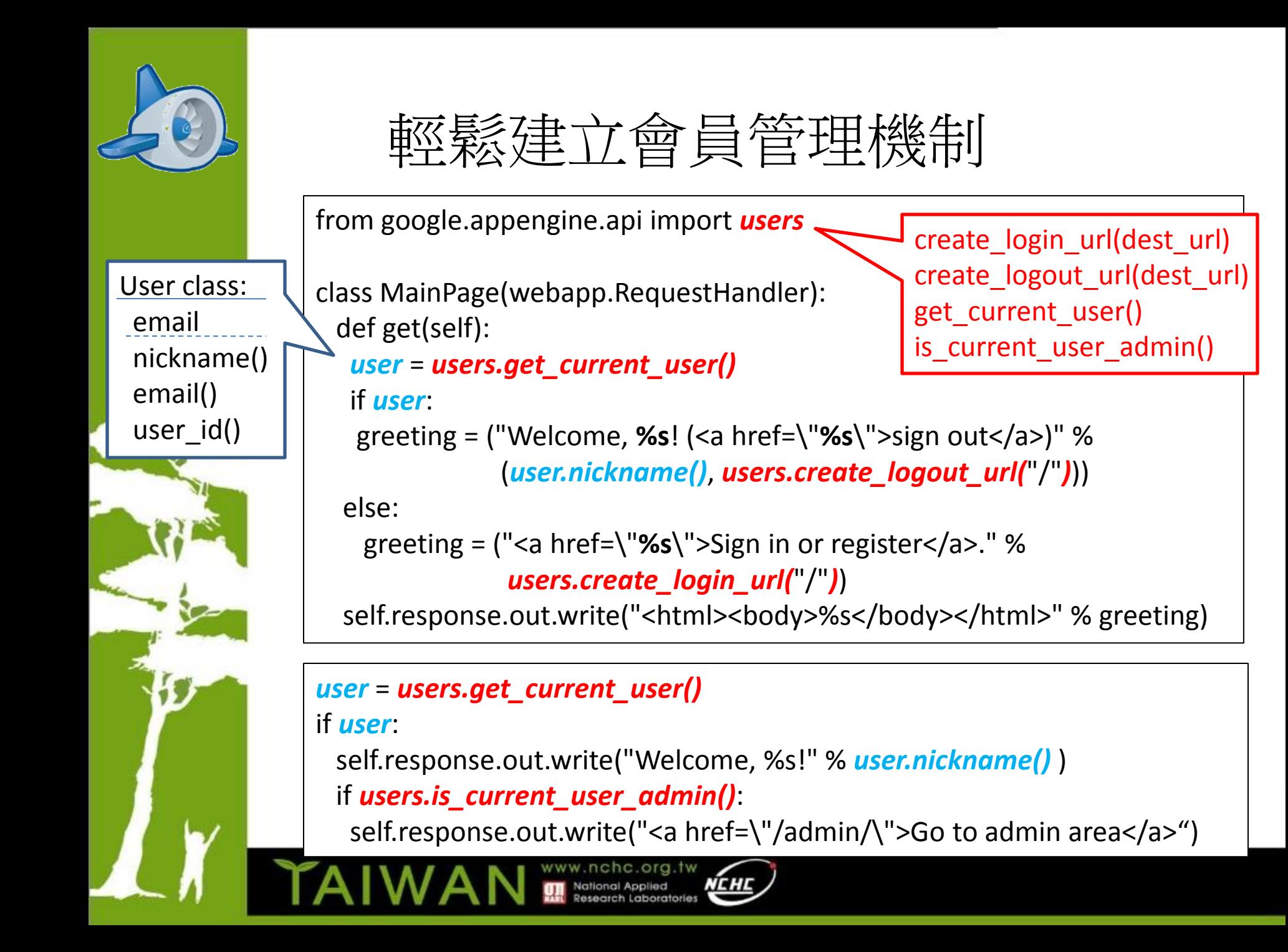

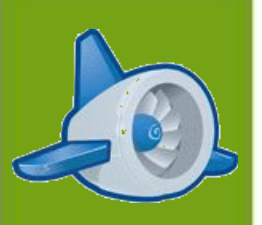

■雲端上的引擎 - Google App Engine ■新手駕駛飛上Google雲端 ■ 推動引擎的大蟒蛇 - Python ■ 在Google雲端上向世界說"哈囉" 引擎組成元件 華麗的引擎外殼 - Template ■ 資料黑盒子 - DataStore

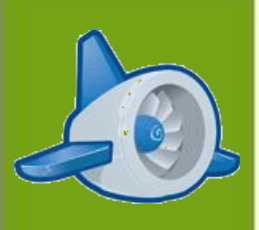

# MVC 設計模式

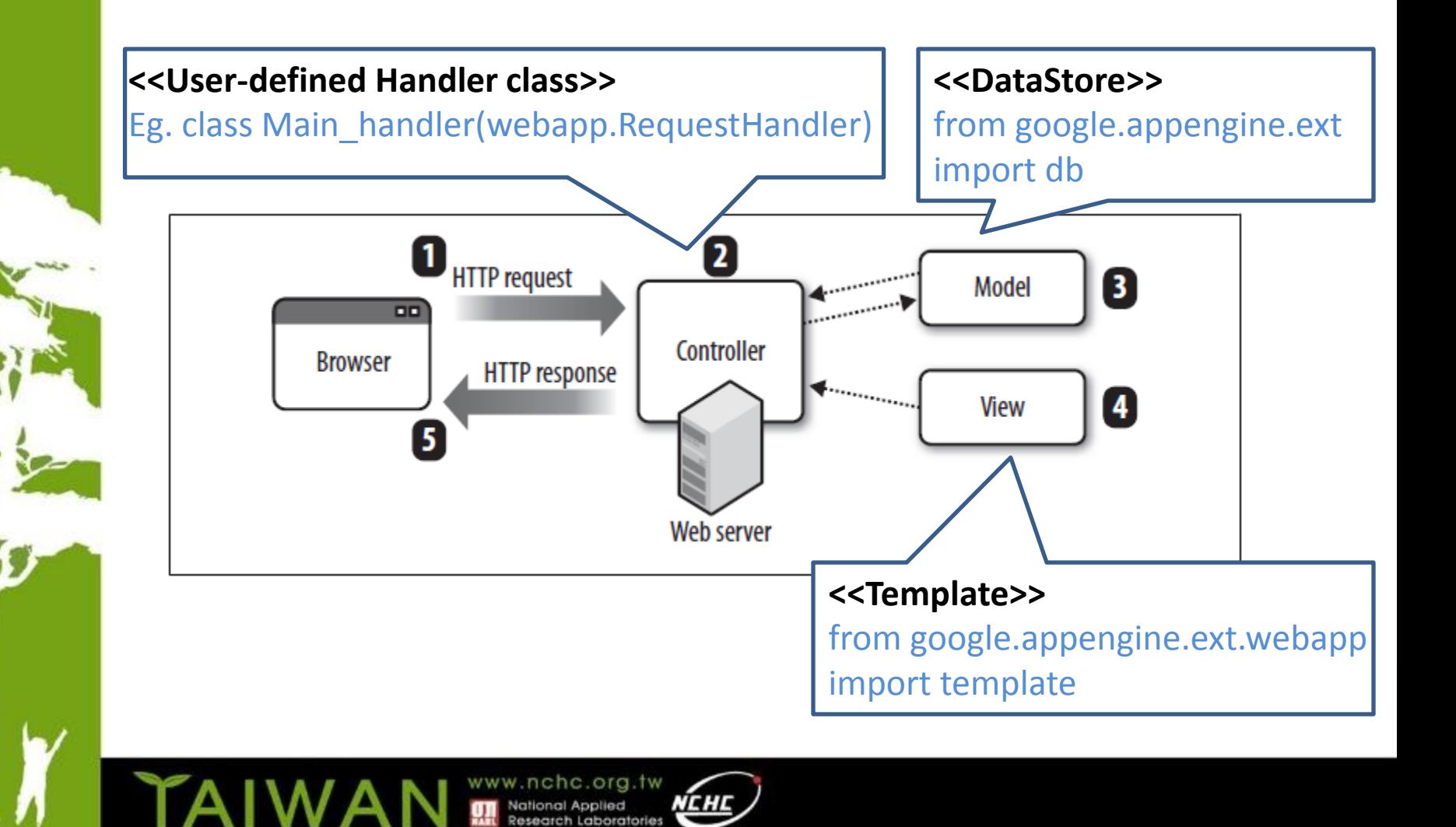

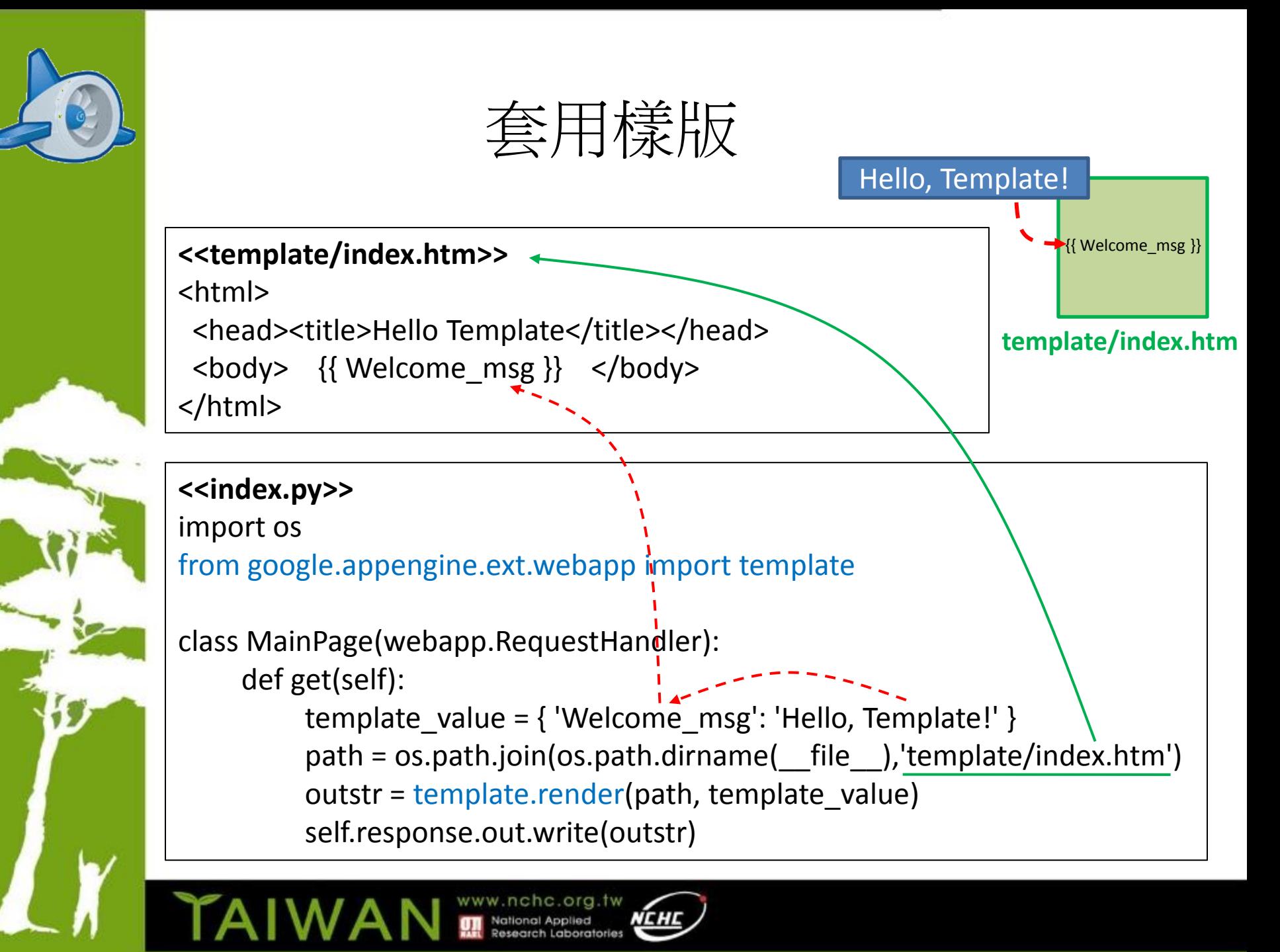

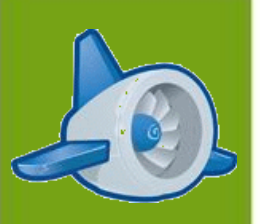

■雲端上的引擎 - Google App Engine ■新手駕駛飛上Google雲端 ■ 推動引擎的大蟒蛇 - Python ■ 在Google雲端上向世界說"哈囉" 引擎組成元件 華麗的引擎外殼 - Template ■ 資料黑盒子 - DataStore

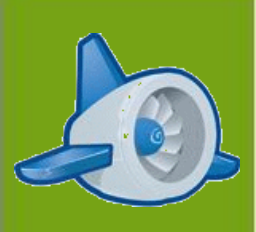

## 資料型態與模型(1/3)

### **Entity and Model**

Model: 類同於物件導向中class角色

#### Entity: 類同於物件導向中instance角色

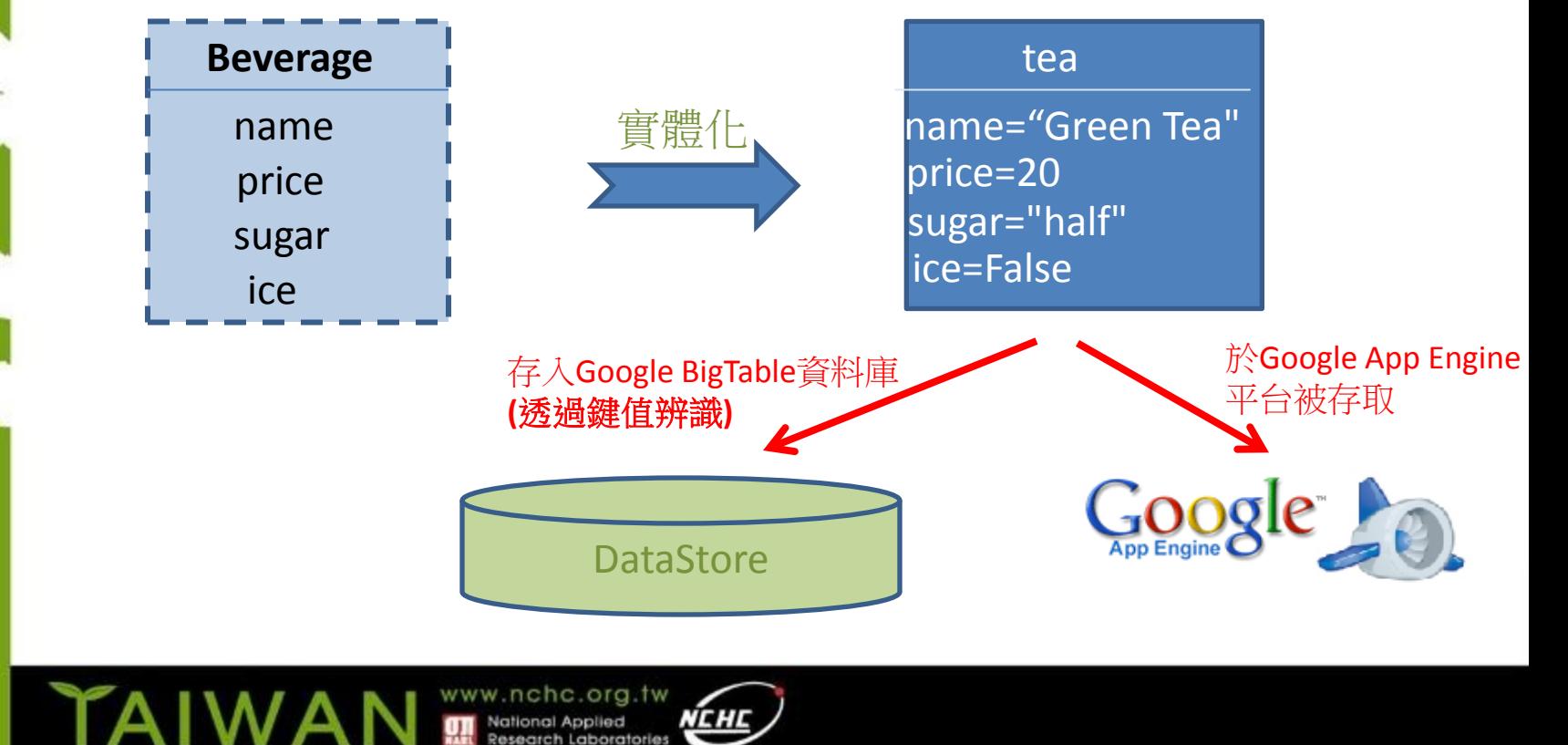

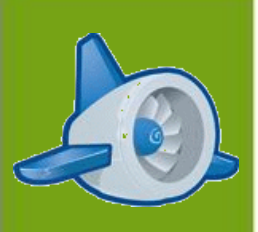

## 資料型態與模型(2/3)

### Types and Property Classes

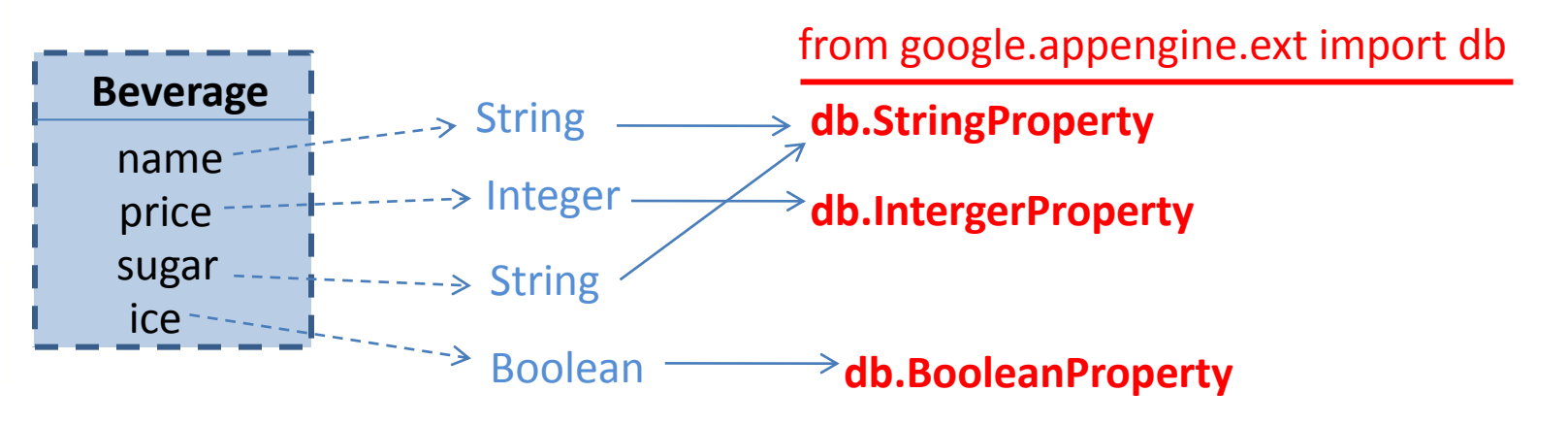

**db.ByteStringProperty, db.TextProperty, db.FloatProperty, db.DateTimeProperty/DateProperty/TimeProperty, db.ListProperty/StringListProperty, db.ReferenceProperty/SelfReferenceProperty, db.RatingProperty db.UserProperty/LinkProperty/EmailProperty/IMProperty, db.PhoneNumberProperty/PostalAddressProperty**

http://code.google.com/intl/en/appengine/docs/python/datastore/typesandpropertyclasses.html

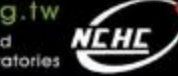

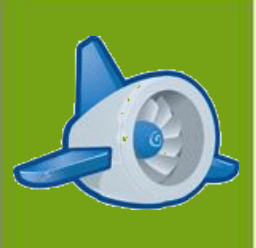

# 資料型態與模型(3/3)

### Entity and Model

from google.appengine.ext import db

class Beverage(db.Model): name = db.StringProperty(required=True) price = db.IntegerProperty(required=True) sugar = db.StringProperty(required=True, choices=set(["full", "half", "none"])) ice = db.BooleanProperty(default=True)

tea = Beverage(name="Green Tea", price=20, sugar="half")

tea.ice=False

u\_key = tea.key() < 取得Entity於datastore之鍵值

### index.yaml設定檔

### ■ 索引服務設定檔

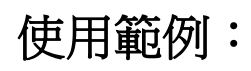

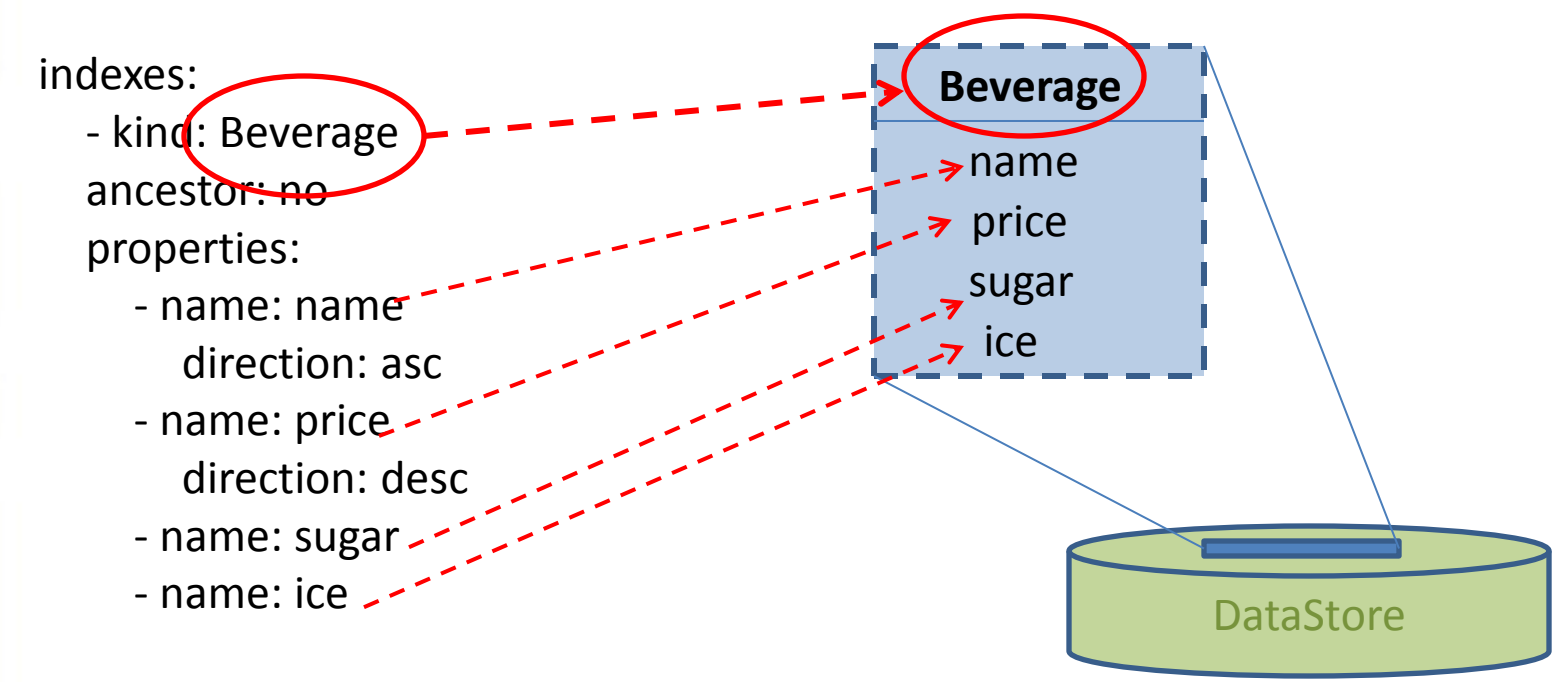

www.nchc.org.tw

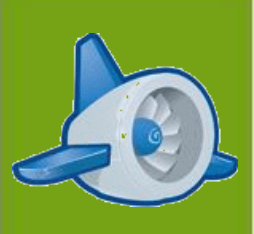

## 資料新增刪除與取得

### Creating and Deleting Data

from google.appengine.ext import db

pet.put() / db.put(pet), pet.delete() / db.delete(pet)

### Getting data

class Story(db.Model): title = db.StringProperty() date = db.DateTimeProperty()

query = Story.all() query.filter('title =', 'Foo') query.order('-date') query.ancestor(key) = query.filter('title =', 'Foo').order('-date').ancestor(key)

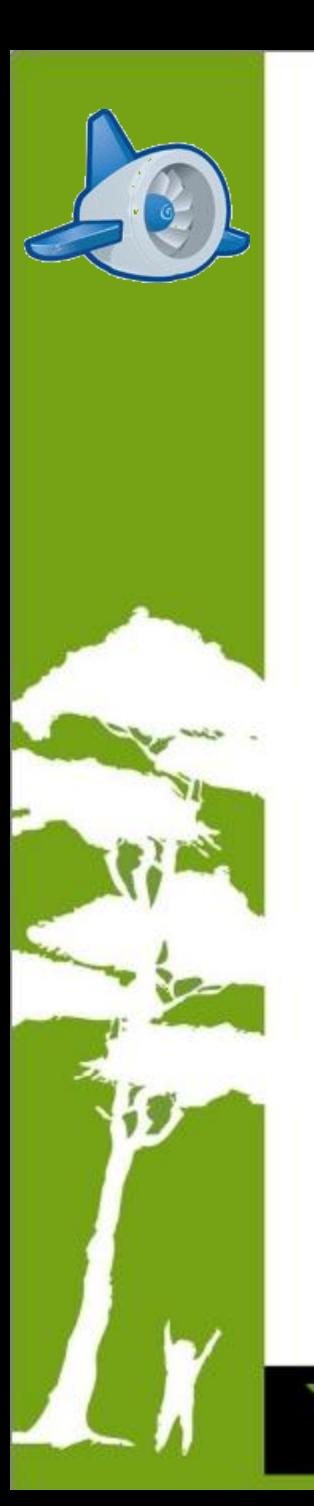

資料搜尋

query = db.GqlQuery("SELECT \* FROM Story WHERE title = :1 " "AND ANCESTOR IS :2 " "ORDER BY date DESC", 'Foo', key)

query = Story.gql("WHERE title = :title " "AND ANCESTOR IS :parent " "ORDER BY date DESC", title='Foo', parent=key)

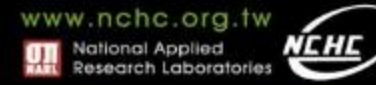